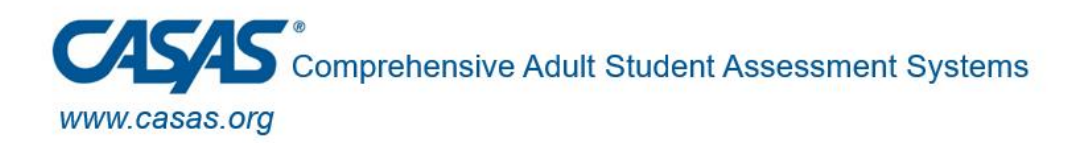

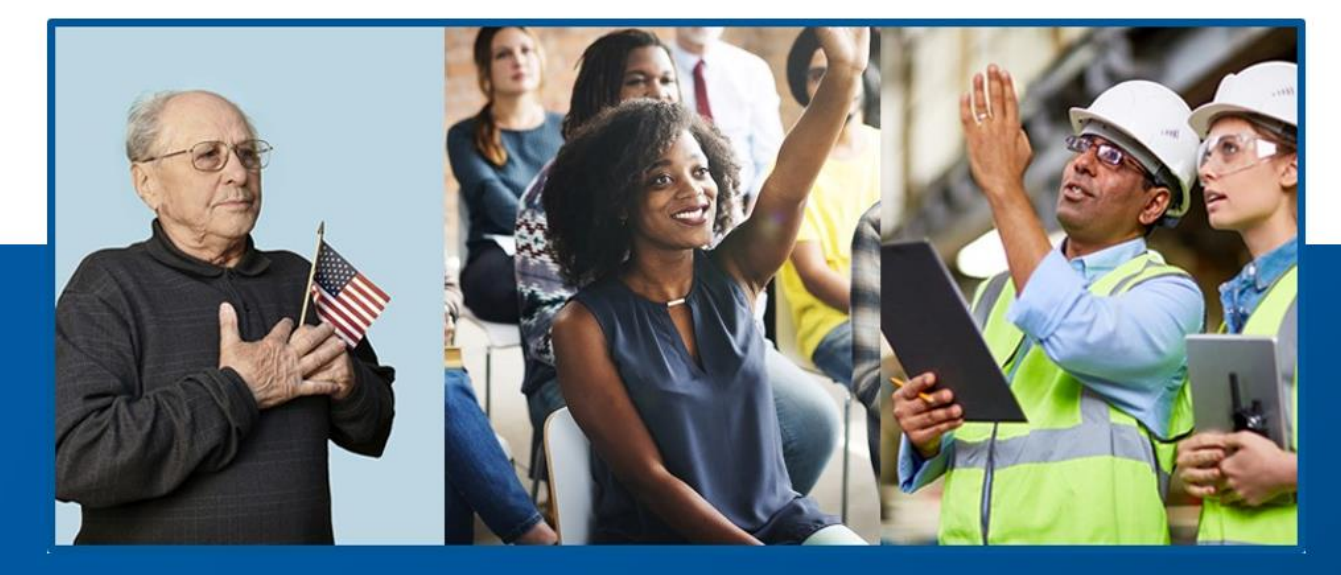

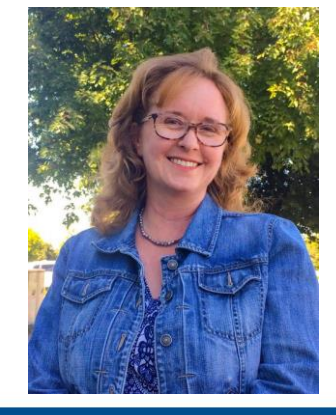

### **EL CIVICS CONFERENCE** 2020-21

### **USA LEARNS CITIZENSHIP: A Free Online Course**

**Presented by: Andrea Willis Agency: Sacramento County Office of Education** Website: usalearns.org

© 2020-21 CASAS — Comprehensive Adult Student Assessment Systems.

### **Topics for Today**

- **Overview of USA Learns**
- **Tour of the USA Learns Citizenship course**
- **Changes to the civics questions**
- **How the course helps with challenges faced by teachers and learners**
- **How learners register**

 $\overline{\mathcal{L}}$ 

• **How to create a teacher account and courses**

#### \*\*\*\*\*\*\*\*\*\*\*\*\*\*\*\*\*\*\*\*\*\*\*\*\*\*\*\*\*\*\*\*\*\*\*\*

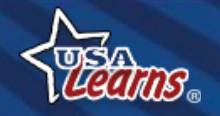

### **Overview - History**

- **Originally funded by a grant from the federal Office of Vocational and Adult Education: "Can adults learn English online?" (***Yes!***)**
- **Launched in 2008; SCOE given ownership after a competitive process**
- **Upgraded several times**
- **Committed to keeping it FREE (thus, the ads)**

#### \*\*\*\*\*\*\*\*\*\*\*\*\*\*\*\*\*\*\*\*\*\*\*\*\*\*\*\*\*\*\*\*\*\*\*\*

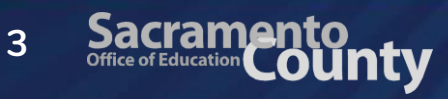

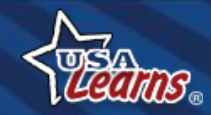

### **Usage Statistics**

• Web pages viewed: **1.8 Billion**

4

- Number of website visitors: **14 Million**
- Average amount of time per visit: **23 minutes**
- Accessed by every country in the world

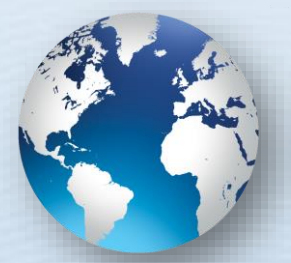

#### \*\*\*\*\*\*\*\*\*\*\*\*\*\*\*\*\*\*\*\*\*\*

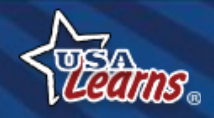

### **Top States**

#### **Top states: Florida, California, Texas, New York, Massachusetts**

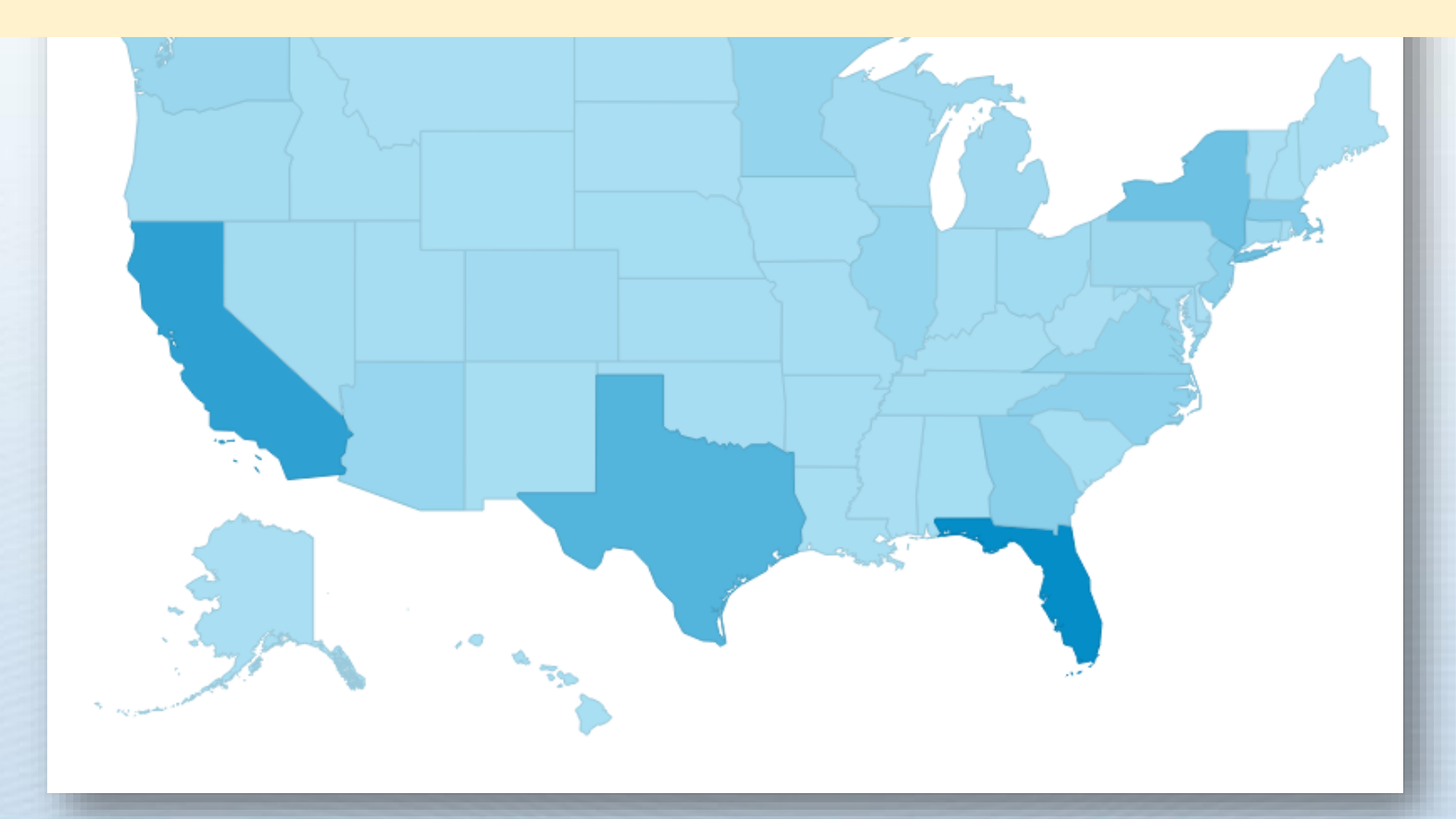

#### \*\*\*\*\*\*\*\*\*\*\*\*\*\*\*\*\*\*\*\*\*\*\*\*\*\*\*\*\*\*\*\*\*\*\*\*

5 <u>Sacramento</u>

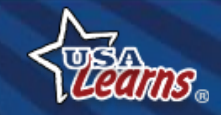

# **Top California Cities**

- 1. Los Angeles
- **Lake Elsinore**  $2.$
- 3. San Francisco
- San Diego 4.
- San Jose 5.
- Fresno 6.
- Stockton 7.
- Sacramento 8.
- 9. Ontario
- 10. Fremont
- Santa Clara 11.
- $12.$ Santa Ana
- Oakland 13.
- Hawthorne 14.
- 15. Carmichael
- Wildomar  $16.$
- Hacienda Heights 17.
- 18. Irvine
- **Garden Grove** 19.
- Chula Vista 20.

\*\*\*\*\*\*\*\*\*\*\*\*\*\*\*\*\*\*\*\*\*\*\*\*\*\*\*\*\*\*\*\*\*\*\*\*

**Sacramento** 6

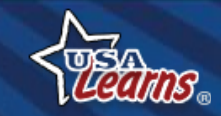

### **Featured in a National Study**

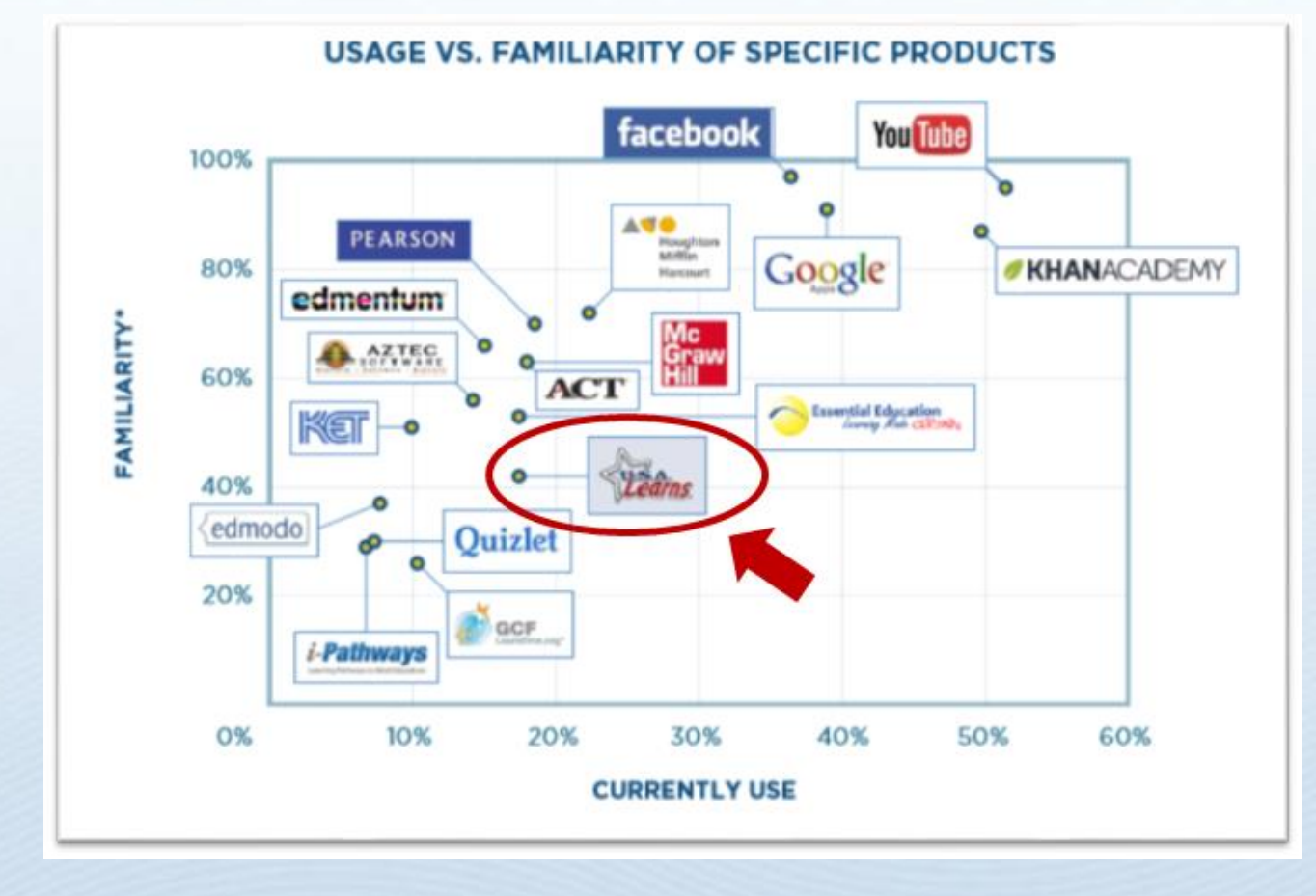

7

<u>Sacrament</u>

**A survey of 1,000 adult educators**

**Usage vs. familiarity**

**"First, and not surprisingly, free or low-cost resources represent a practical solution amid funding constraints within the adult education community."**

**Report by Tyton Partners: "[Learning For Life: The Opportunity for Technology to Transform Adult Education](http://tytonpartners.com/tyton-wp/wp-content/uploads/2015/10/Learning-for-Life_Part-2_Supplier-Ecosystem.pdf)"**

#### \*\*\*\*\*\*\*\*\*\*\*\*\*\*\*\*\*\*\*\*\*\*\*\*\*\*\*\*\*\*\*\*\*\*\*\*

### **There's a Learner Site…**

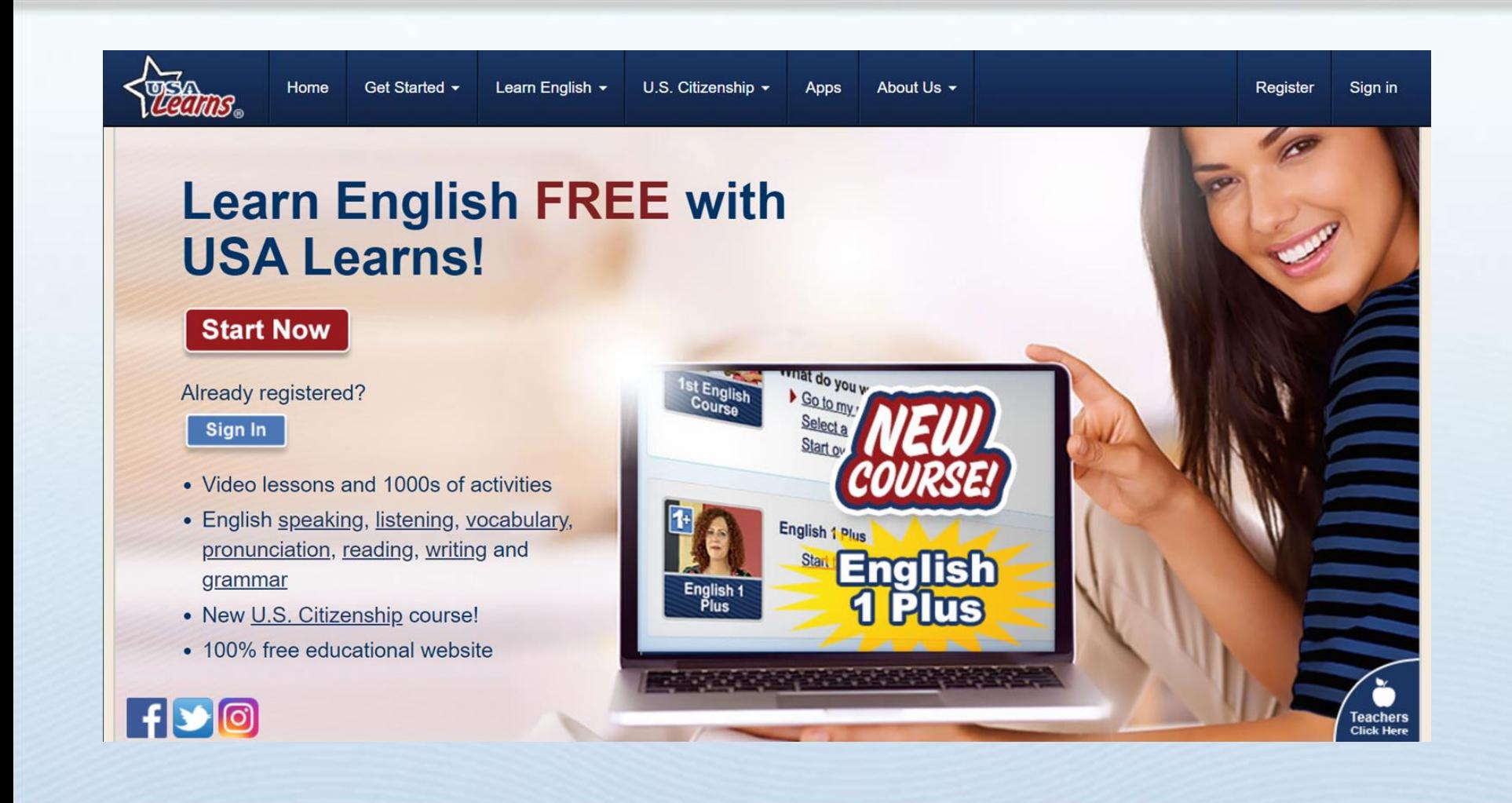

### \*\*\*\*\*\*\*\*\*\*\*\*\*\*\*\*\*\*\*\*\*\*\*\*\*\*\*\*\*\*\*\*\*\*\*\*

8 Sacramento<br>Macadial **County usalearns.org** 

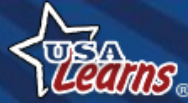

### **… and a Teacher Site**

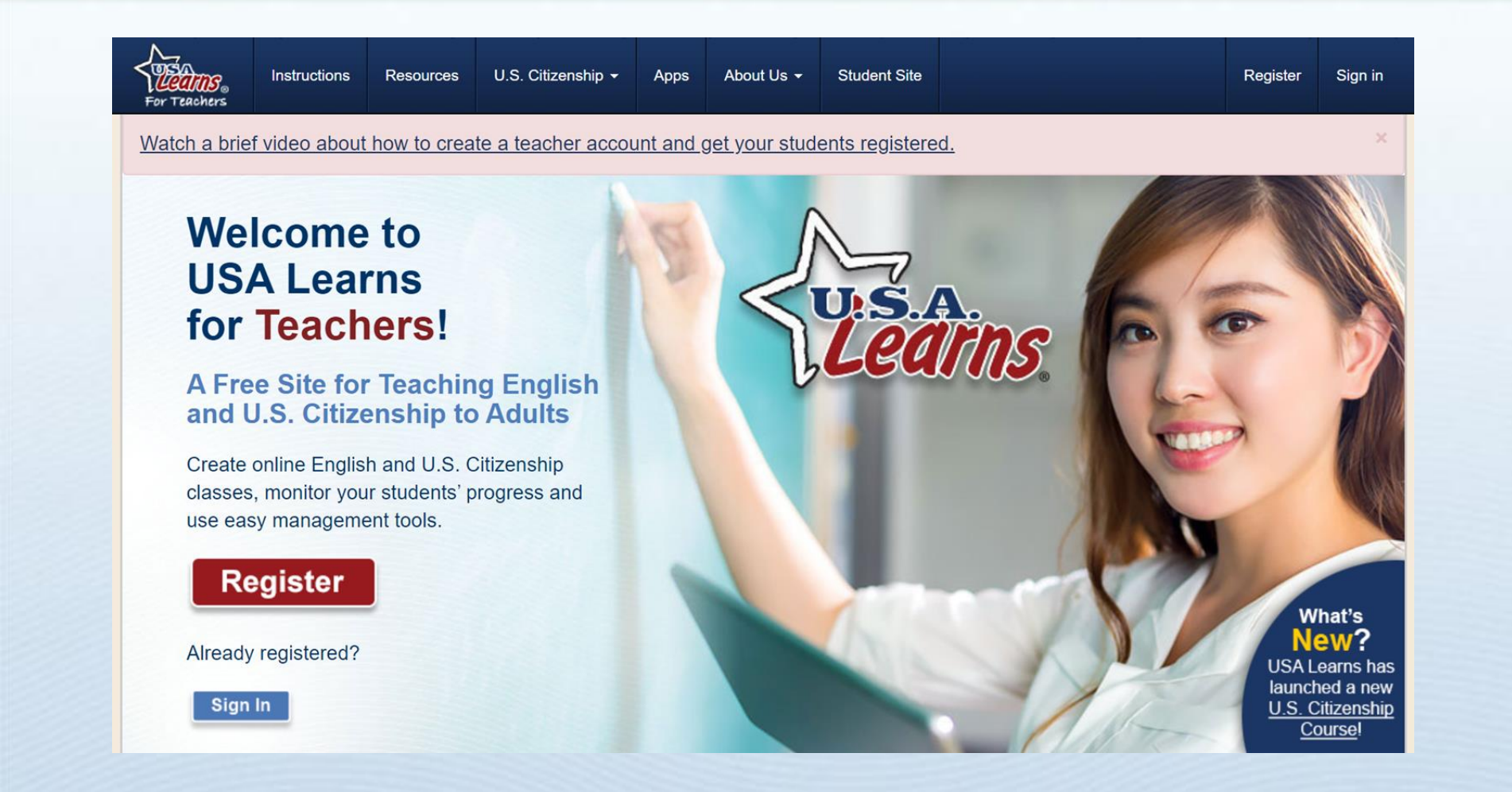

### \*\*\*\*\*\*\*\*\*\*\*\*\*\*\*\*\*\*\*\*\*\*\*\*\*\*\*\*\*\*\*\*\*\*\*\* 9 **Sacramento**<br> **usalearns.org/teacher**

### **Overview**

### **USA Learns Citizenship**

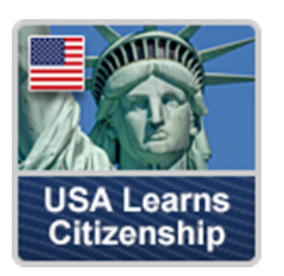

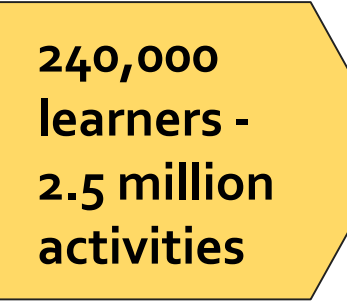

- $\triangleright$  Level: Intermediate
- $\triangleright$  Prepare for ALL aspects of the naturalization interview
- $\triangleright$  Topics: getting legal help; steps to becoming a citizen; avoiding fraud; prep for N-400 application questions; U.S. history and government; speaking, reading and writing; small talk; more!

**What makes it so special?**

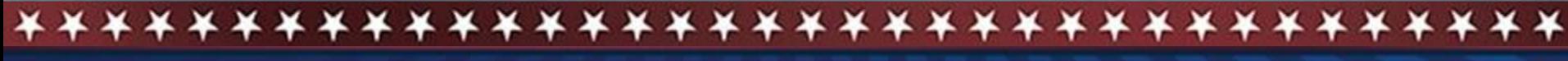

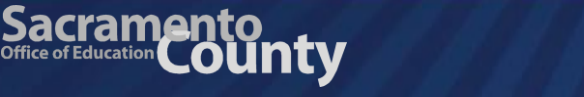

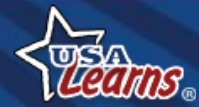

# **Quality Content**

#### **Content developed in partnership with…**

- **Expert ESL and citizenship teachers**
- Immigration attorneys at Immigrant Legal Resource Center
- USCIS program specialists

#### **Utilizes high-quality resources…**

- Aligns with USCIS Adult Ed Citizenship education content standards and foundation skills
- Uses USA Learns best practices

11

Sacrament

#### \*\*\*\*\*\*\*\*\*\*\*\*\*\*\*\*\*\*\*\*\*\*\*\*\*\*\*\*\*\*\*\*\*\*\*\*

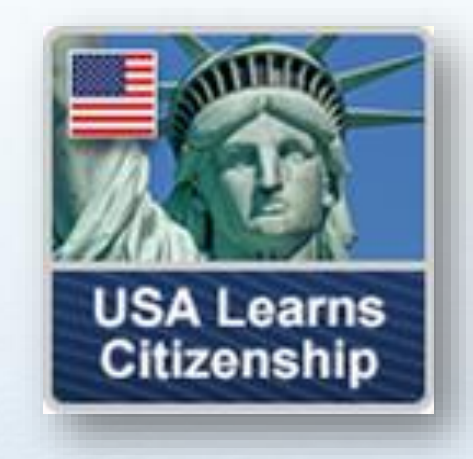

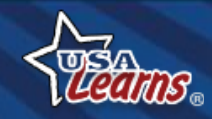

### **Changes to the Civics Test**

#### **O** Important Updates to the Naturalization Test and New Study Materials for the 2020 Version of the Civics Test

USCIS has revised the civics portion of the naturalization test. Read below for more information and to find study materials with the new 128 questions and answers from the 2020 version of the civics test.

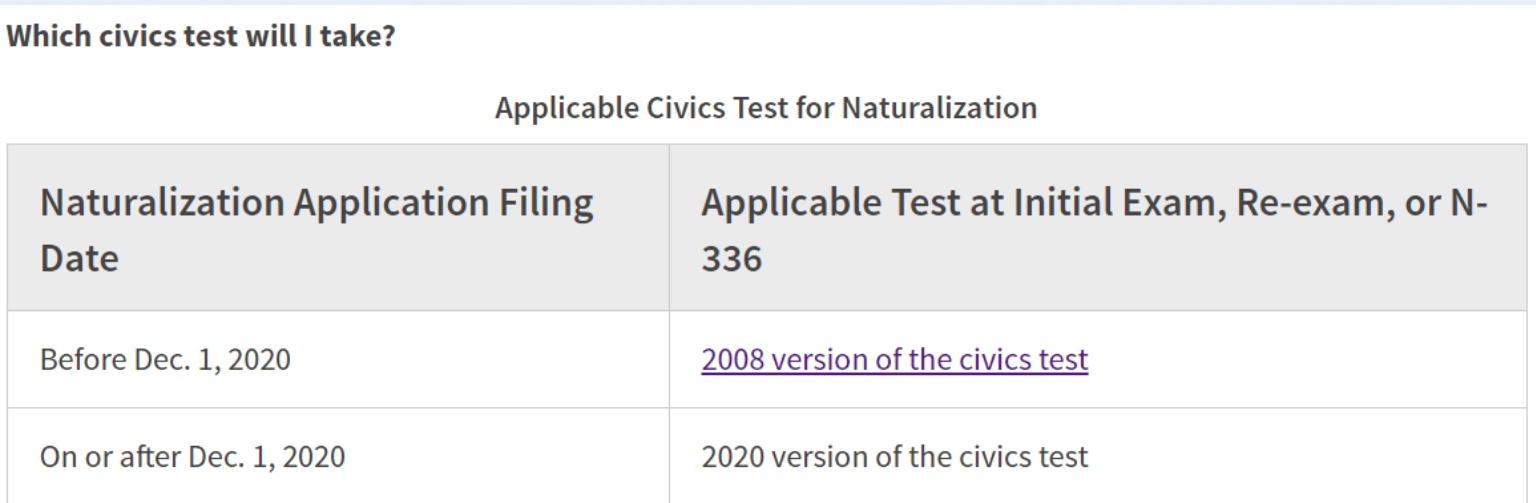

<https://bit.ly/38ZquwC>

#### \*\*\*\*\*\*\*\*\*\*\*\*\*\*\*\*\*\*\*\*\*\*\*\*\*\*\*\*\*\*\*\*\*\*\*\*

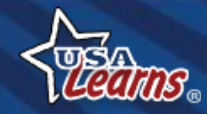

### **What happens during the interview?**

#### **English speaking**

• **Small talk**

13

• **General speaking throughout the interview**

#### **U.S. History and Civics test [Recent changes!]**

- **2008 version: 10 questions from the USCIS [list of 100 questions](https://www.uscis.gov/sites/default/files/USCIS/Office%20of%20Citizenship/Citizenship%20Resource%20Center%20Site/Publications/PDFs/M-623_red_slides.pdf). Must correctly answer 6+.**
- **2020 version: 20 questions from the [list of 128 questions.](https://www.uscis.gov/citizenship-resource-center/the-2020-version-of-the-civics-test/128-civics-questions-and-answers-2020-version) Must correctly answer 12+.**

#### **Reading and Writing test**

**[Read](https://www.uscis.gov/sites/default/files/USCIS/Office%20of%20Citizenship/Citizenship%20Resource%20Center%20Site/Publications/PDFs/reading_vocab.pdf) one sentence out loud and write one sentence in English. Get 3 chances to read and 3 chances to [write](https://www.uscis.gov/sites/default/files/USCIS/Office%20of%20Citizenship/Citizenship%20Resource%20Center%20Site/Publications/PDFs/writing_vocab.pdf) one sentence correctly. It's on the iPad now!**

#### **Questions about your [N-400](https://www.uscis.gov/n-400) Application for Naturalization**

- **Are you eligible for citizenship?**
- **Are you telling the truth? Do your answers match the ones you wrote on the N-400?**
- Are there errors on your N-400 application?
- **Are there changes, such as a new address or a new workplace?**

#### \*\*\*\*\*\*\*\*\*\*\*\*\*\*\*\*\*\*\*\*\*\*\*\*\*\*\*\*\*\*\*\*\*\*\*\*

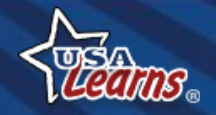

### **Praise From Experts**

"I'm not aware of another free resource that is this in-depth and prepares applicants for ALL aspects of the naturalization interview. The combination of reading, writing, listening and speaking practice makes this course ideal for many levels of citizenship students."

> *- Jennifer Gagliardi, U.S. Citizenship Teacher*

\*\*\*\*\*\*\*\*\*\*\*\*\*\*\*\*\*\*\*\*\*\*\*\*\*\*\*\*\*\*\*

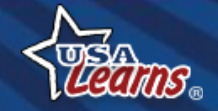

# **Challenges?**

- Difficult vocabulary (and lots of it!)
- English speaking small talk
- Part 12: "Have you EVER…?"

15

- Questions about illegal activities
- **"Time outside the U.S." questions**
- Stress of the interview / unknowns

#### \*\*\*\*\*\*\*\*\*\*\*\*\*\*\*\*\*\*\*\*\*\*\*\*

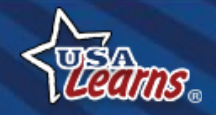

### **USA Learns Citizenship**

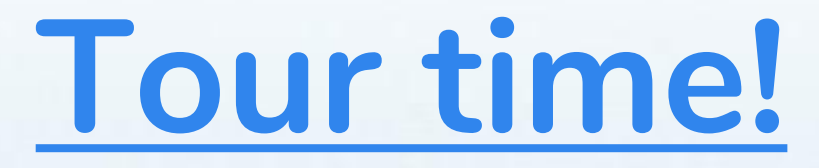

### **Learner Site**

# **(usalearns.org)**

\*\*\*\*\*\*\*\*\*\*\*\*\*\*\*\*\*\*\*\*\*\*\*\*\*\*\*\*\*\*\*

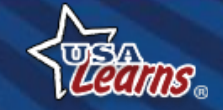

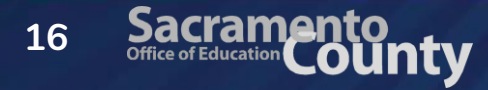

### **Student Registration**

# "How do my students register?"

\*\*\*\*\*\*\*\*\*\*\*\*\*\*\*\*\*\*\*\*\*\*\*\*\*\*\*\*\*

17

Sacramento<br> **COUNTY** 

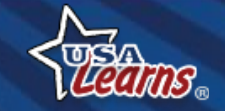

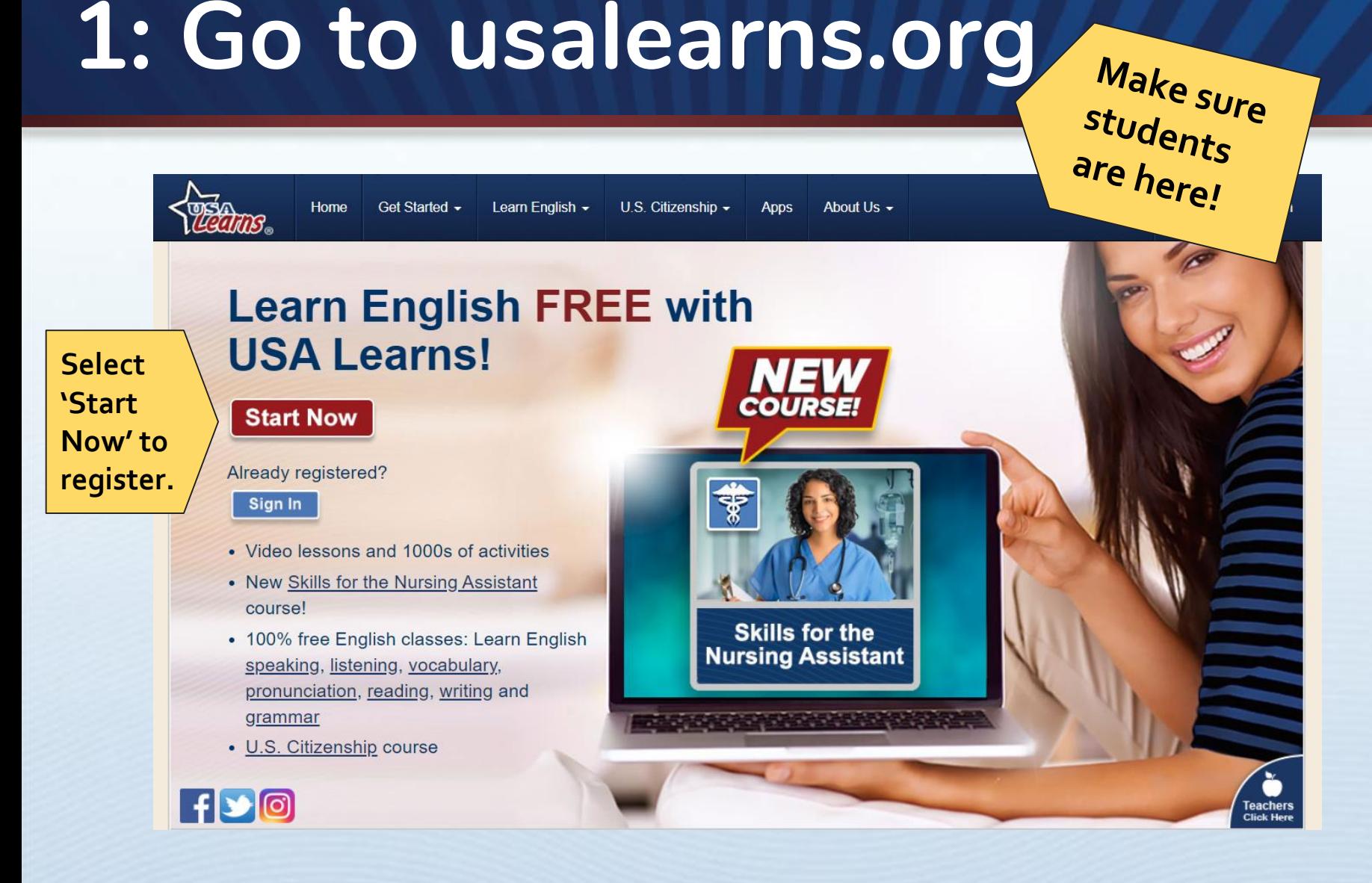

#### \*\*\*\*\*\*\*\*\*\*\*\*\*\*\*\*\*\*\*\*\*\*\*\*\*\*\*\*\*\*\*\*\*\*\*\*

Sacramento<br>**COUNTY** 18

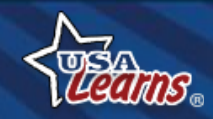

# **2: Register**

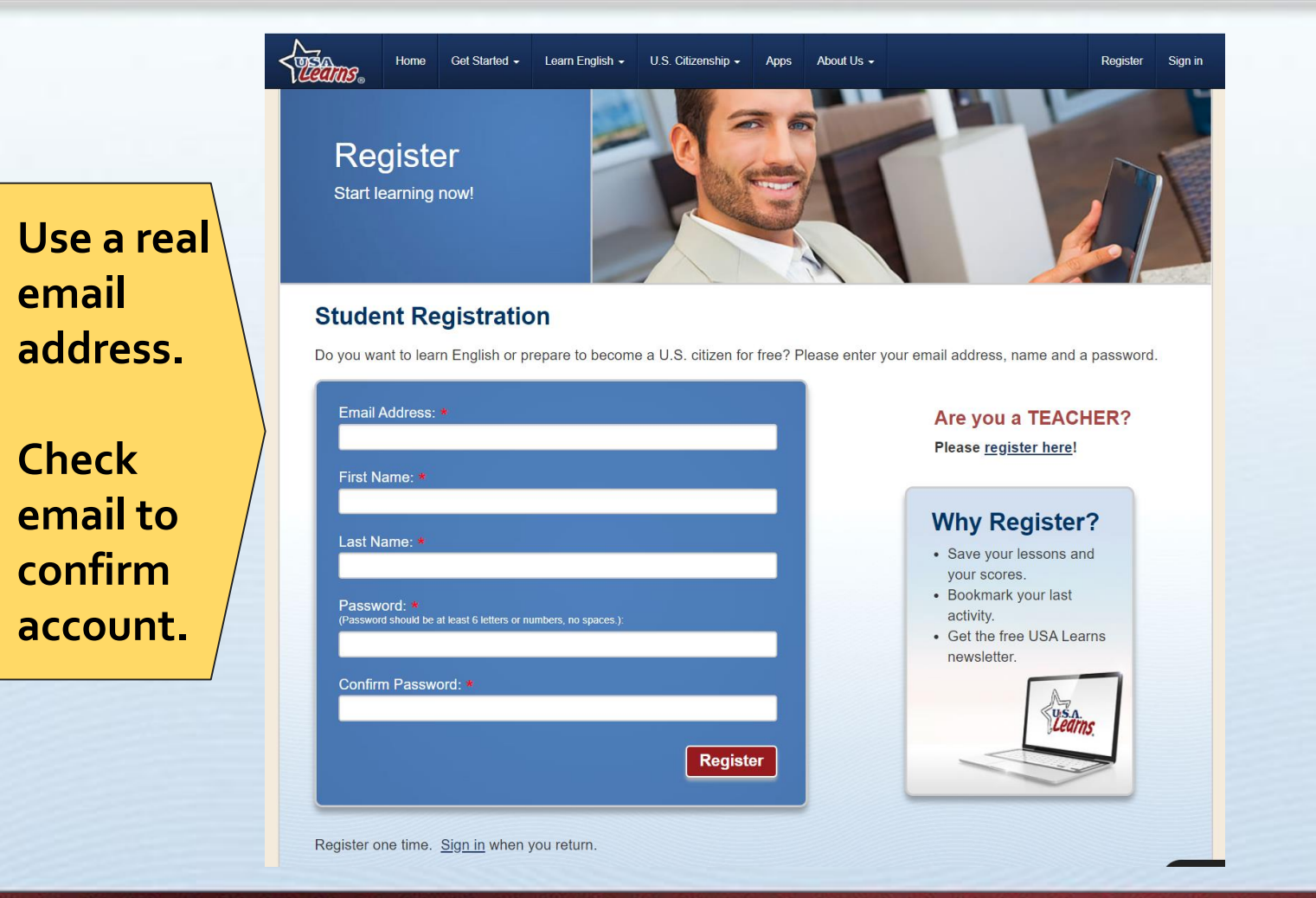

#### \*\*\*\*\*\*\*\*\*\*\*\*\*\*\*\*\*\*\*\*\*\*\*\*\*\*\*\*\*\*\*\*\*\*\*\*

19

**Sacramento** 

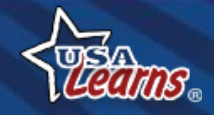

# **3: Go to Email & Click Link**

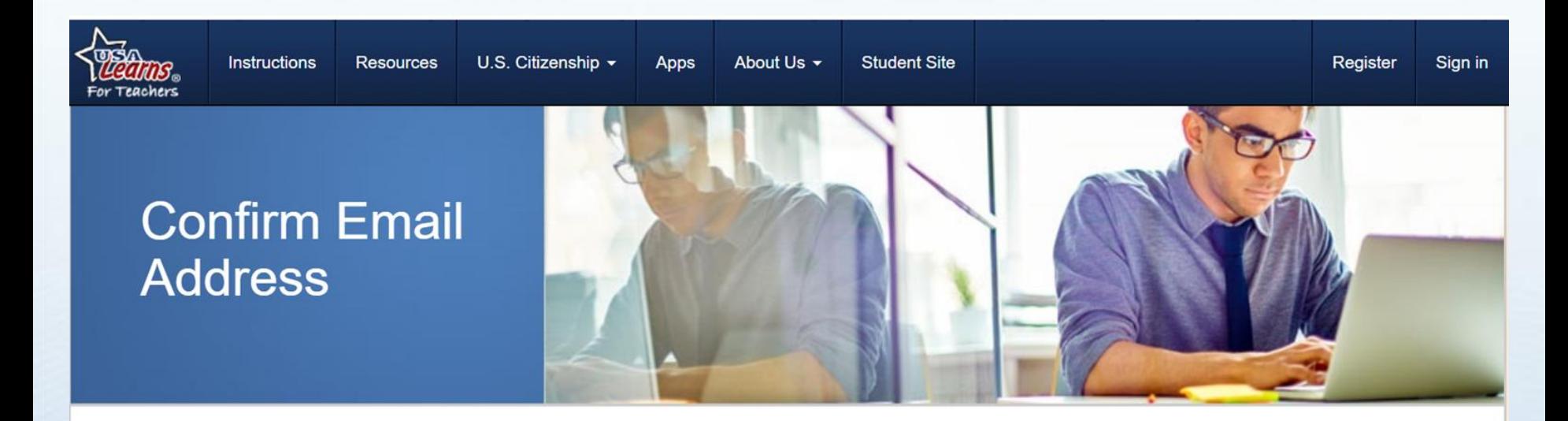

You are almost ready to start using USA Learns as a learner A message has been sent to your email address to verify your account. Please check your email for a message from USA Learns and follow the instructions.

Thank vou for registering for an account with USA Learns! You are almost ready to get started!

Please click the following link to confirm your account: https://www.usalearns.org/teacher-confirm-email?userId=b33fdef6-43cf-4109-8cf7-5cc992cf5c18&token=ueVM6UbR%2FALFQ 2B95I5fldV6VaxWvBurmNMUh6NAmRXb6IvucHC5L14D3FMXC9oWPJHpMoKlpPTHYT5iSgOZn4o79iFMfDLNBgz7HHkmC4YYWklSl%2BTX9var1iE0t0spgPaJYxK8KNXJiG

**In the email, click this link.**

Thank you,

20

**USA Learns Staff** 

**Sacrament** 

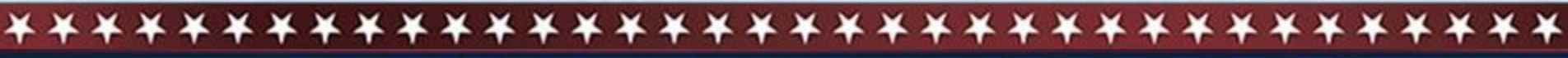

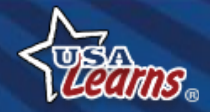

# **4: Sign In**

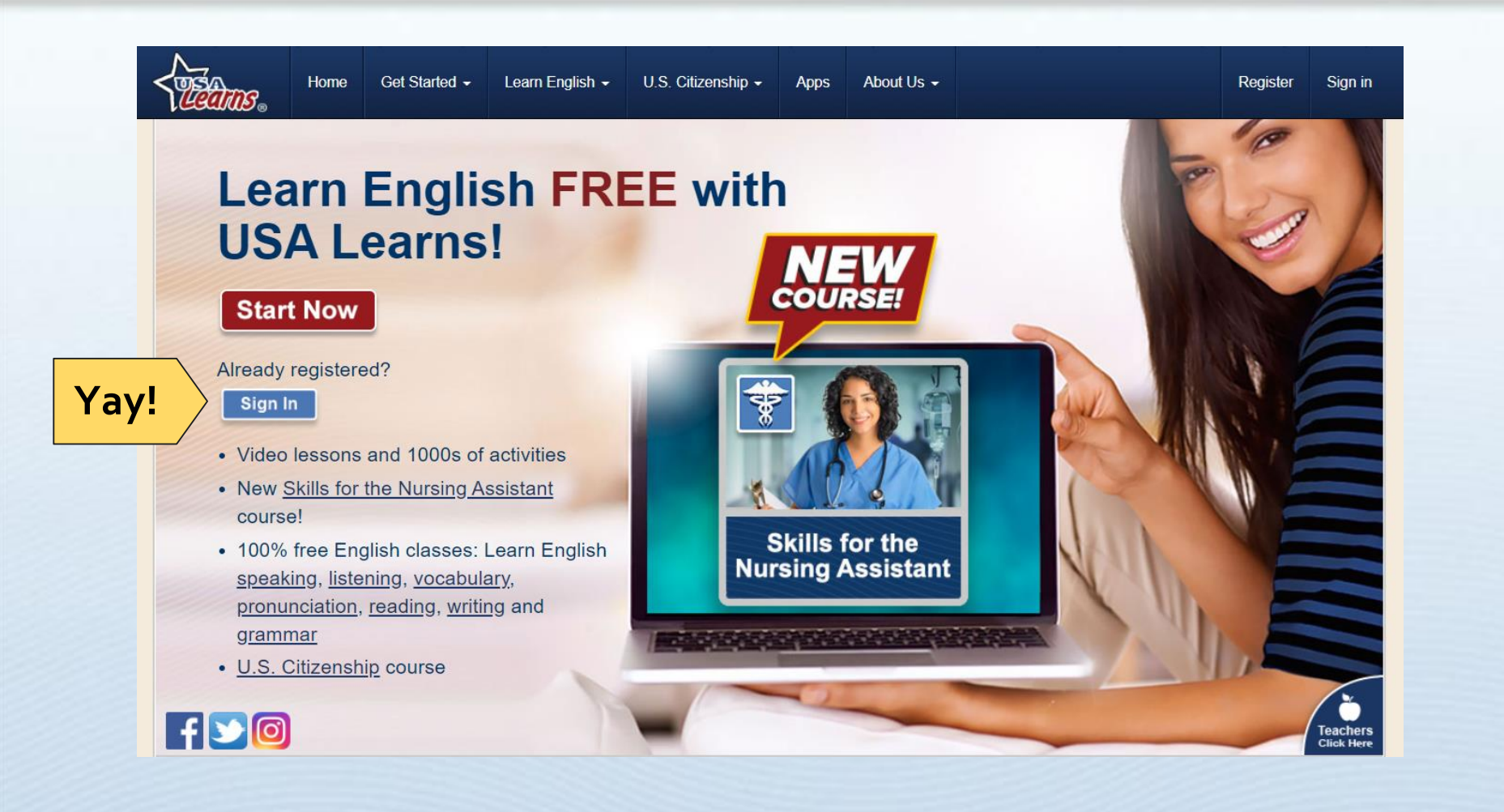

#### \*\*\*\*\*\*\*\*\*\*\*\*\*\*\*\*\*\*\*\*\*\*\*\*\*\*\*\*\*\*\*\*\*\*\*\*

Sacramento<br> **SACRANGAION COUNTY** 21

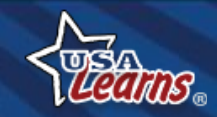

# **Student Registration Tips**

- Have students write the needed information on a piece of paper *prior* to completing online. This will help them keep track of their email and password.
- Use forced passwords (ID numbers, room number, your name, etc).
- Registration, Email, Sign in

22

Thanks, Alisa Takeuchi!

#### \*\*\*\*\*\*\*\*\*\*\*\*\*\*\*\*\*\*\*\*\*

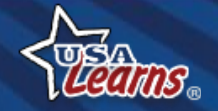

# **Previewing the Course - Tip**

# "How do I preview the course, as the students see it?"

**Create a student account at usalearns.org. Use a different email address.** 

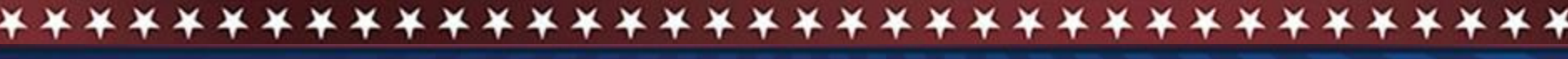

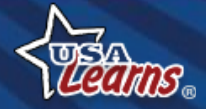

### **Teacher Registration**

# "How do I register and create my courses?"

\*\*\*\*\*\*\*\*\*\*\*\*\*\*\*\*\*\*\*\*\*\*\*\*\*\*\*\*\*\*

24

**Sacramento** 

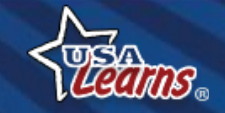

### **Teacher Side**

### **[usalearns.org/teacher](https://usalearns.org/teacher)** Make sure

**here!**Resources **Student Site** Instructions U.S. Citizenship  $\blacktriangleright$ **Apps** About Us  $\sim$ or Teachers Watch a brief video about how to create a teacher account and get your students registered. **Welcome to USA Learns** for Teachers! edfins. **A Free Site for Teaching English** and U.S. Citizenship to Adults Create online English and U.S. Citizenship classes, monitor your students' progress and use easy management tools. **Register** What's New? Already registered? **USA Learns has** launched a new Sign In U.S. Citizenship Course!

#### \*\*\*\*\*\*\*\*\*\*\*\*\*\*\*\*\*\*\*\*\*\*\*\*\*\*\*\*\*\*\*\*\*\*\*\*

25

Sacramento<br>**COUNTY** 

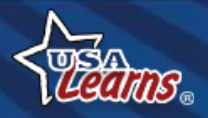

**you are** 

# **Register**

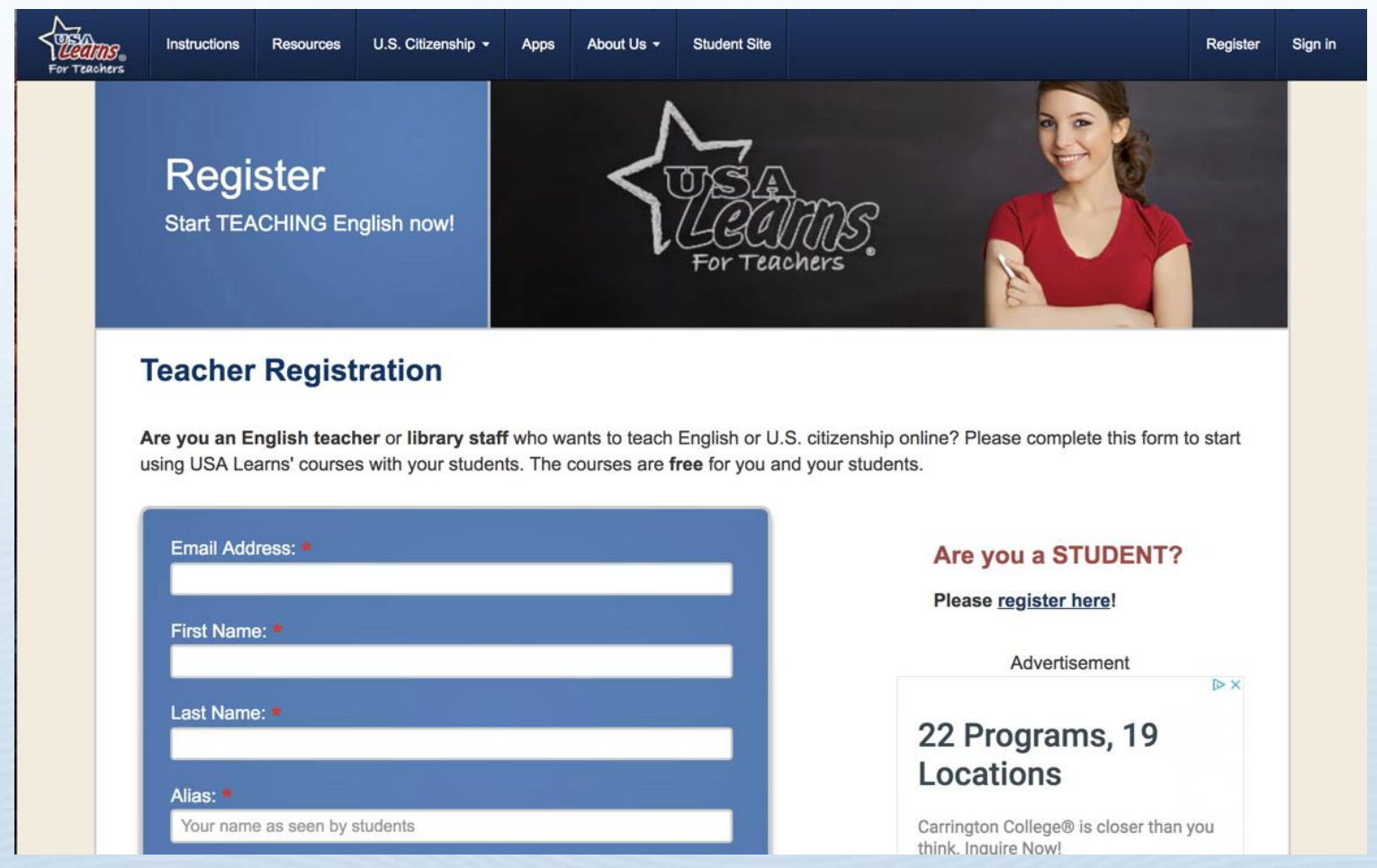

#### \*\*\*\*\*\*\*\*\*\*\*\*\*\*\*\*\*\*\*\*\*\*\*\*\*\*\*\*\*\*\*\*\*\*\*\*

26

Sacramento<br> **COUNTY** 

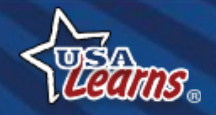

# **Register**

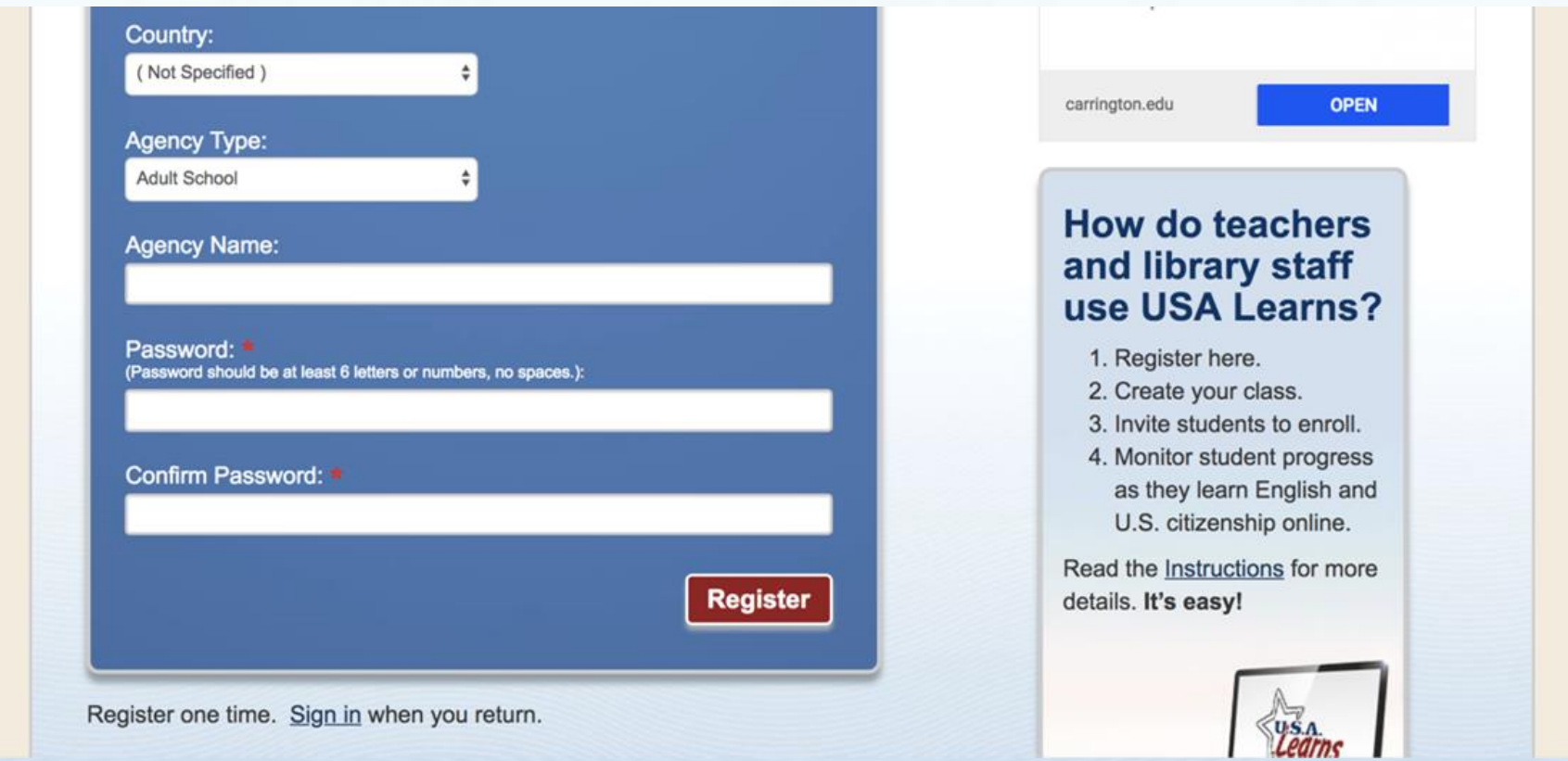

#### \*\*\*\*\*\*\*\*\*\*\*\*\*\*\*\*\*\*\*\*\*\*\*\*\*\*\*\*\*\*\*\*\*\*\*\*

Sacramento<br> **GFFEducation County** 27

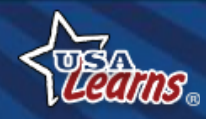

# **Check Your Email!**

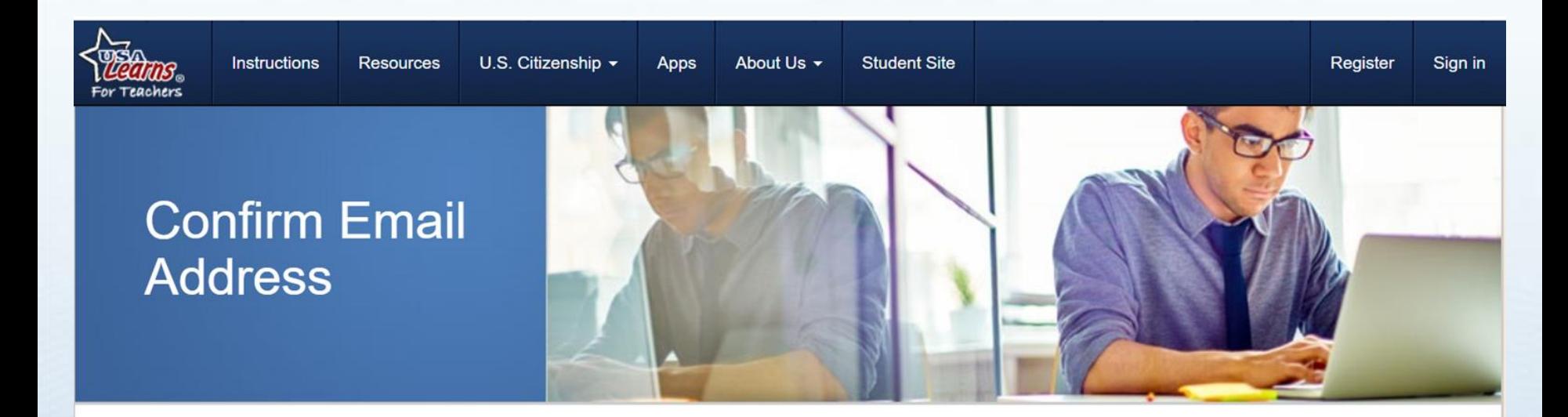

You are almost ready to start using USA Learns as a teacher. A message has been sent to your email address to verify your account. Please check your email for a message from USA Learns and follow the instructions.

Thank vou for registering for an account with USA Learns! You are almost ready to get started!

Please click the following link to confirm your account: https://www.usalearns.org/teacher-confirm-email?userId=b33fdef6-43cf-4109-8cf7-5cc992cf5c18&token=ueVM6UbR%2FALFQ 2B95I5fldV6VaxWvBurmNMUh6NAmRXb6IvucHC5L14D3FMXC9oWPJHpMoKlpPTHYT5iSgOZn4o79iFMfDLNBgz7HHkmC4YYWklSl%2BTX9var1iE0t0spgPaJYxK8KNXJiG

**In the email, click this link.**

Thank you,

28

**USA Learns Staff** 

**Sacrament** 

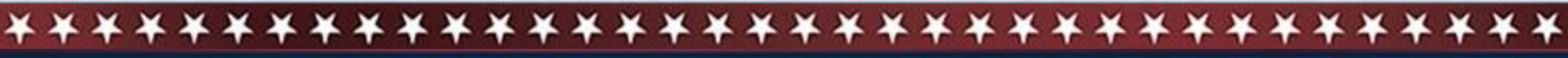

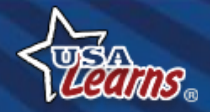

### **Start a New Class**

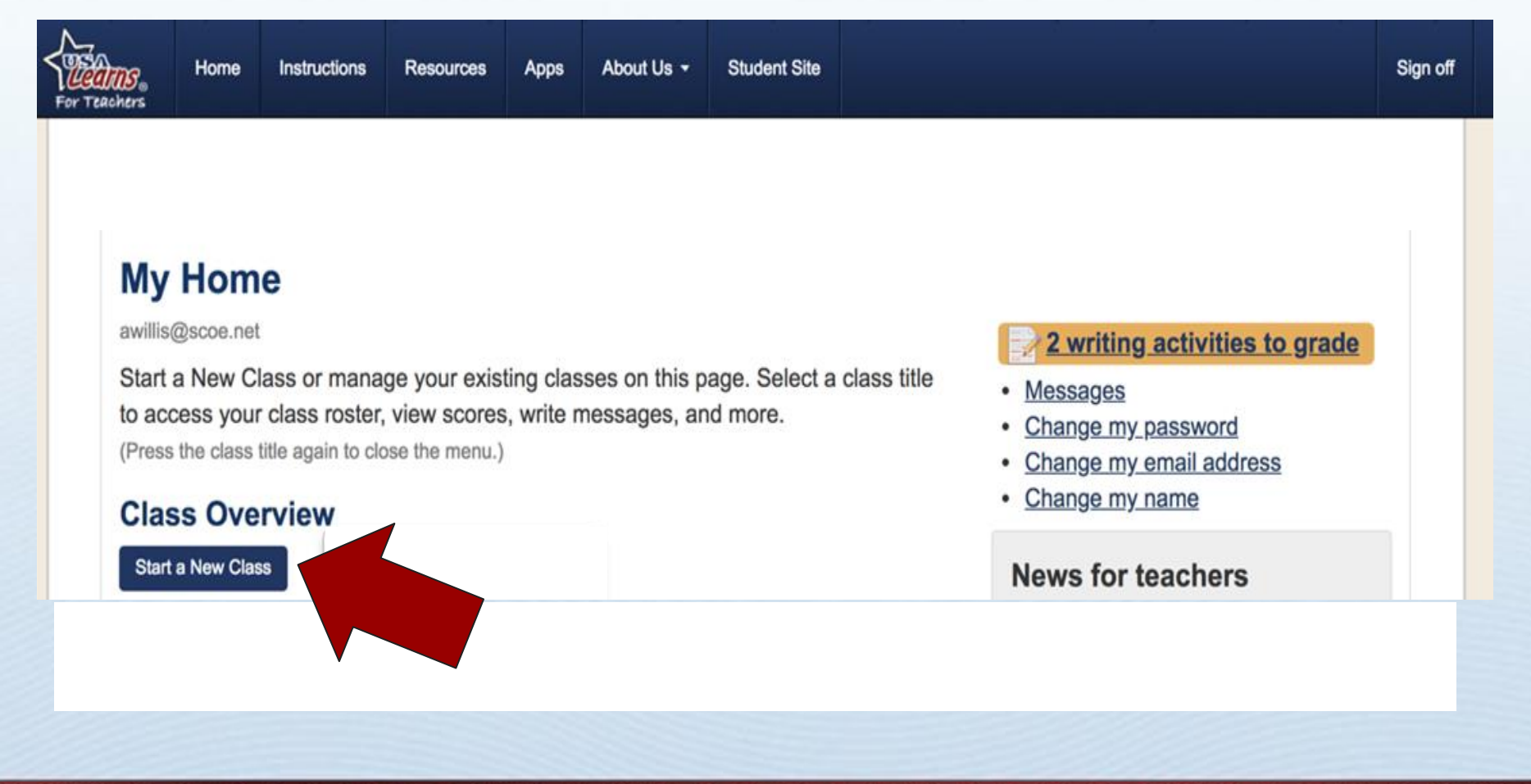

#### \*\*\*\*\*\*\*\*\*\*\*\*\*\*\*\*\*\*\*\*\*\*\*\*\*\*\*\*\*\*\*\*\*\*\*\*

**Sacramento** 29

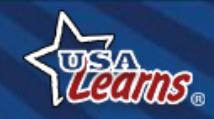

### **Class Details**

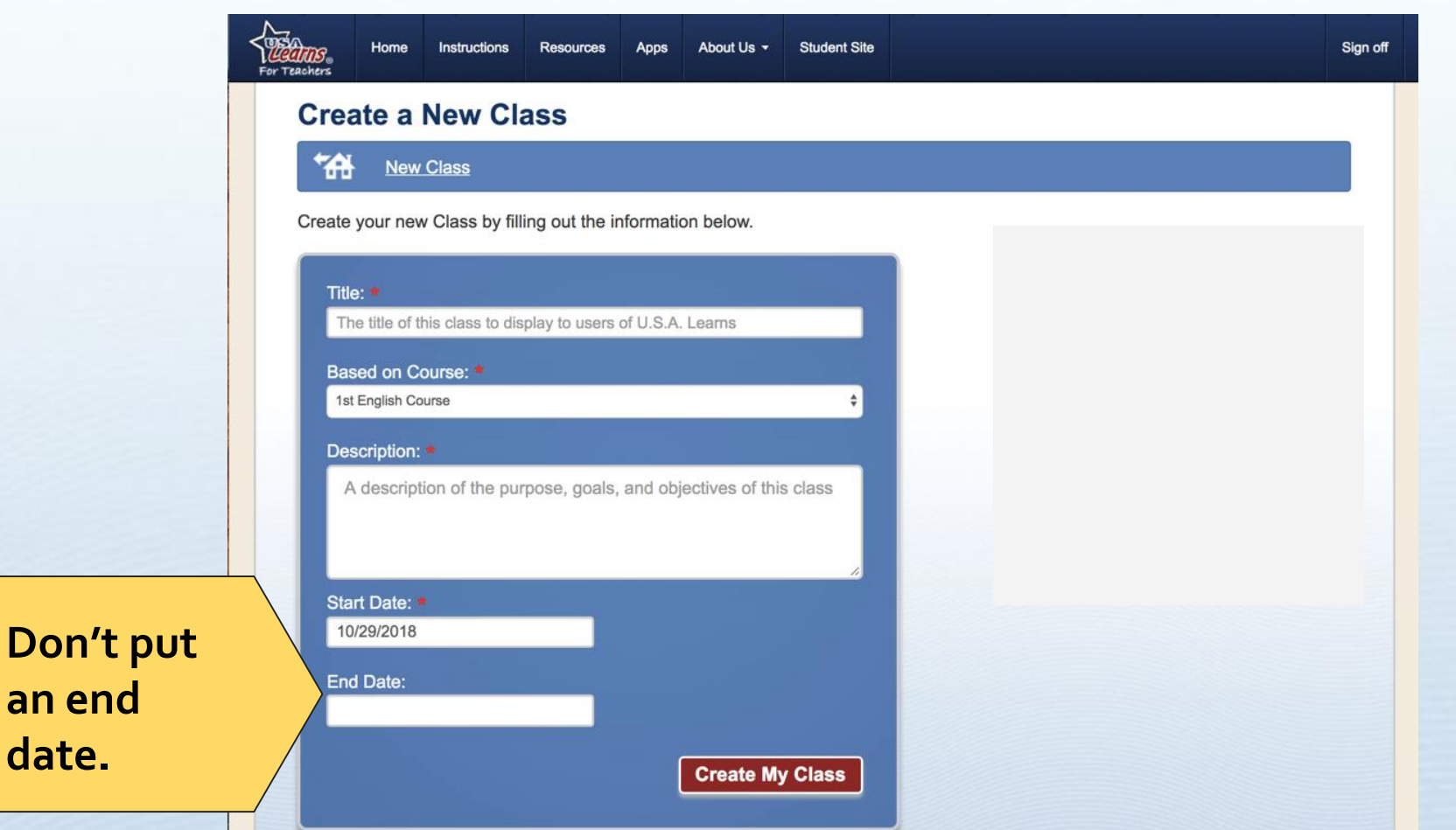

#### \*\*\*\*\*\*\*\*\*\*\*\*\*\*\*\*\*\*\*\*\*\*\*\*\*\*\*\*\*\*\*\*\*\*\*\*

Sacramento<br> **COUNTY** 30

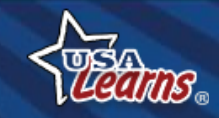

# **Class Key**

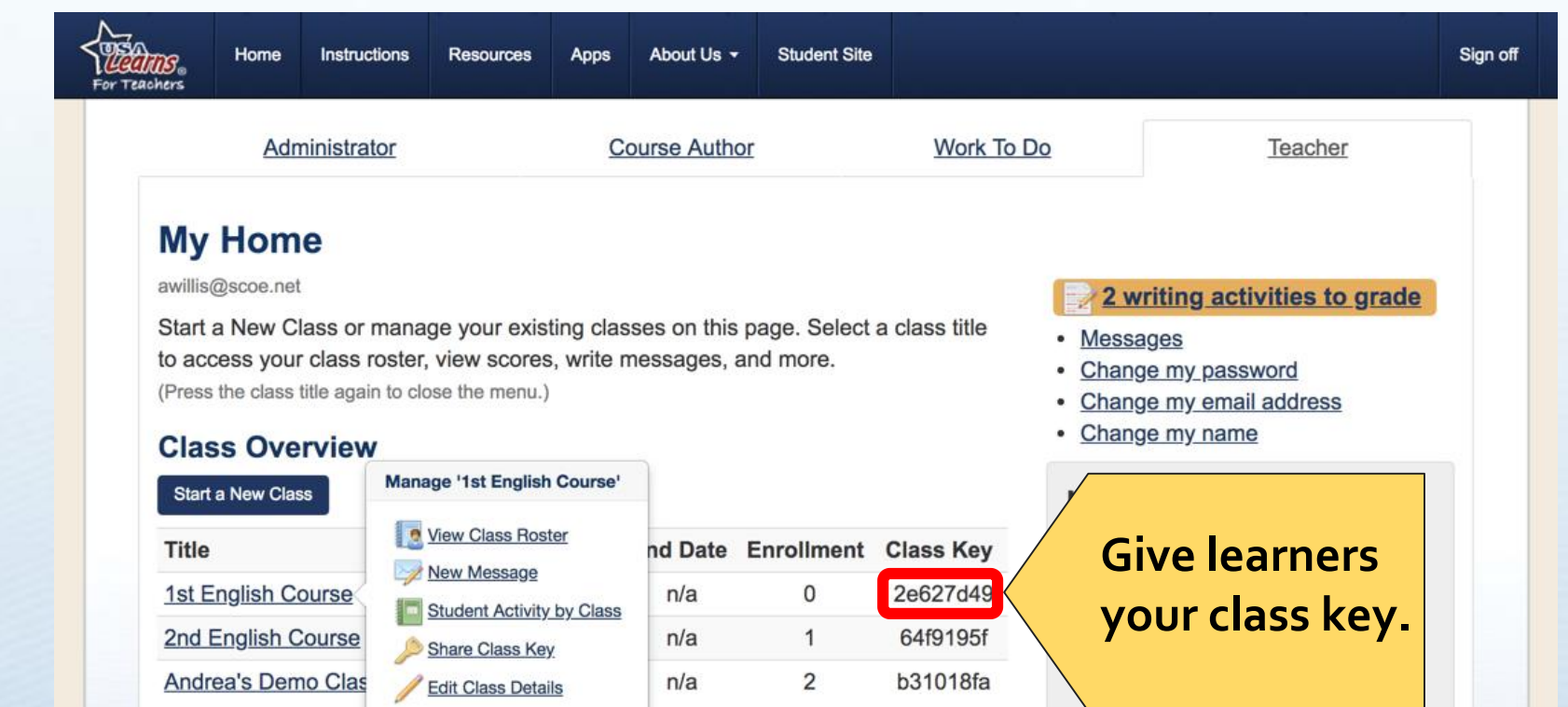

\*\*\*\*\*\*\*\*\*\*\*\*\*\*\*\*\*\*\*\*\*\*\*\*\*\*\*\*\*\*\*\*\*\*\*\*

31

Sacramento<br> **COUNTY** 

TAT S -

### **Learner Enters Class Key - 1**

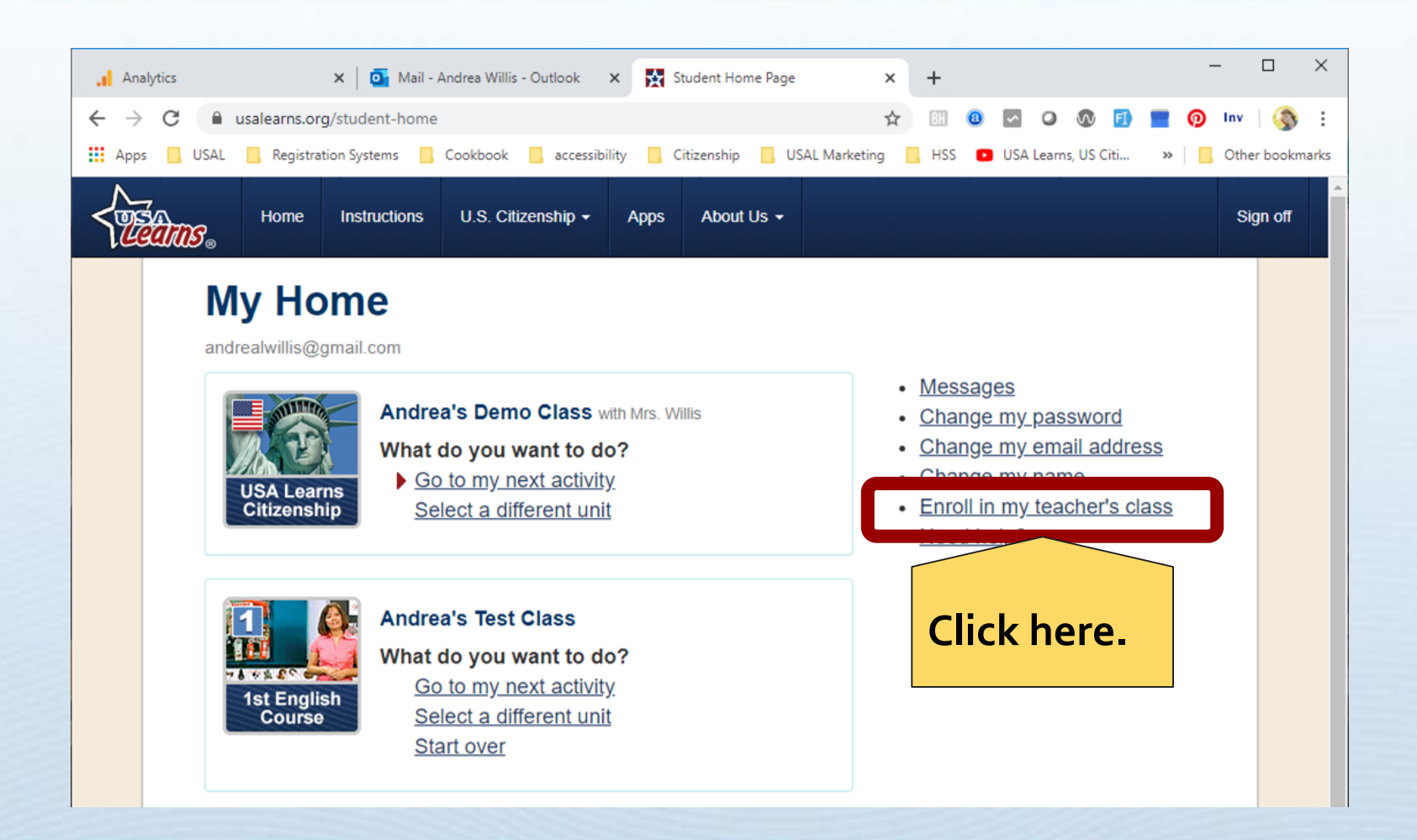

#### \*\*\*\*\*\*\*\*\*\*\*\*\*\*\*\*\*\*\*\*\*\*\*\*\*\*\*\*\*\*\*\*\*\*\*\*

**Sacramento** 32

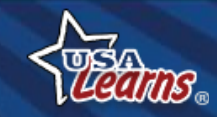

### **Learner Enters Class Key - 2**

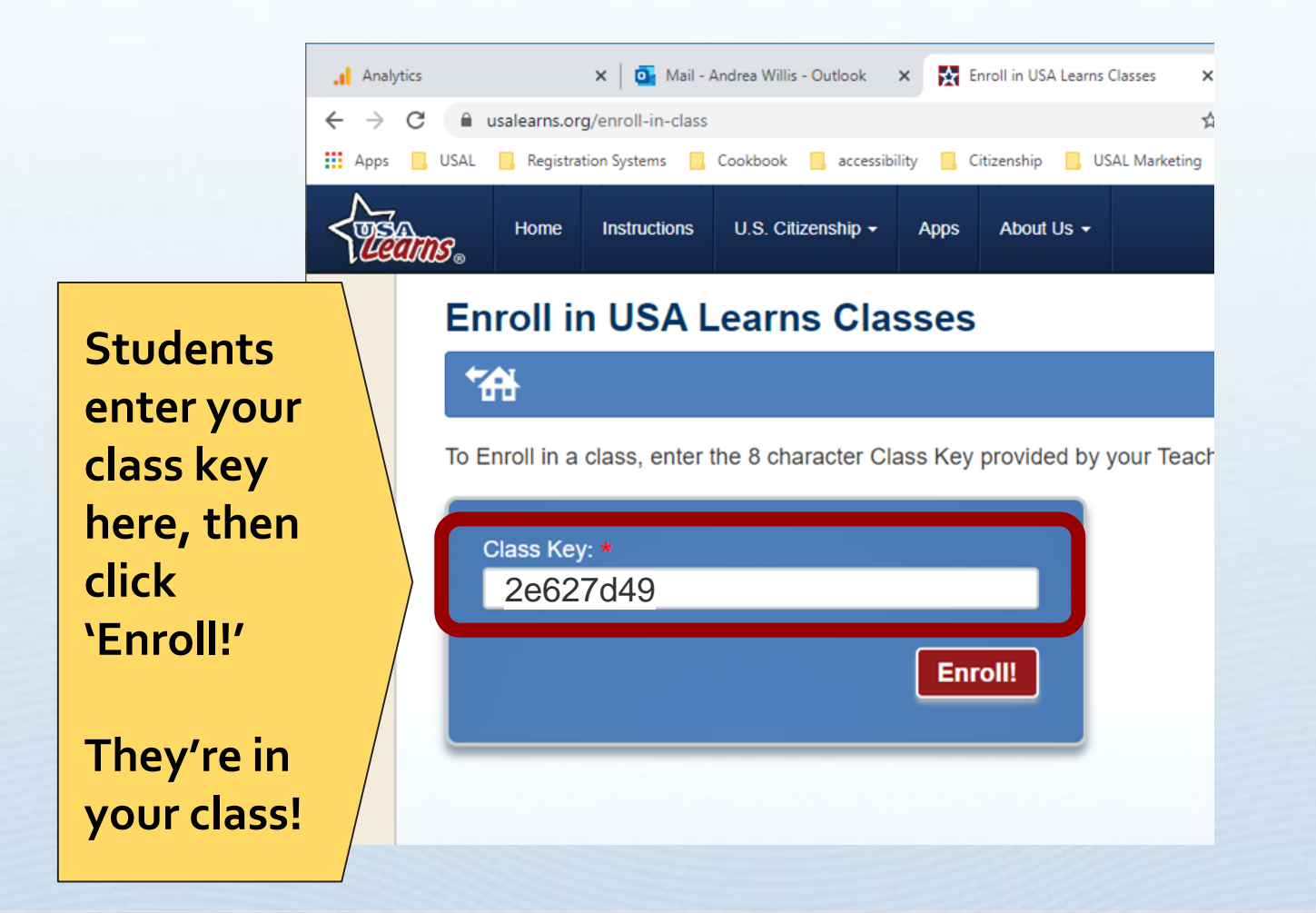

#### \*\*\*\*\*\*\*\*\*\*\*\*\*\*\*\*\*\*\*\*\*\*\*\*\*\*\*\*\*\*\*\*\*\*\*\*

**Sacrament** 33

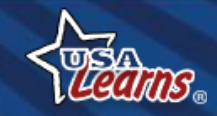

### **Tips for Teachers**

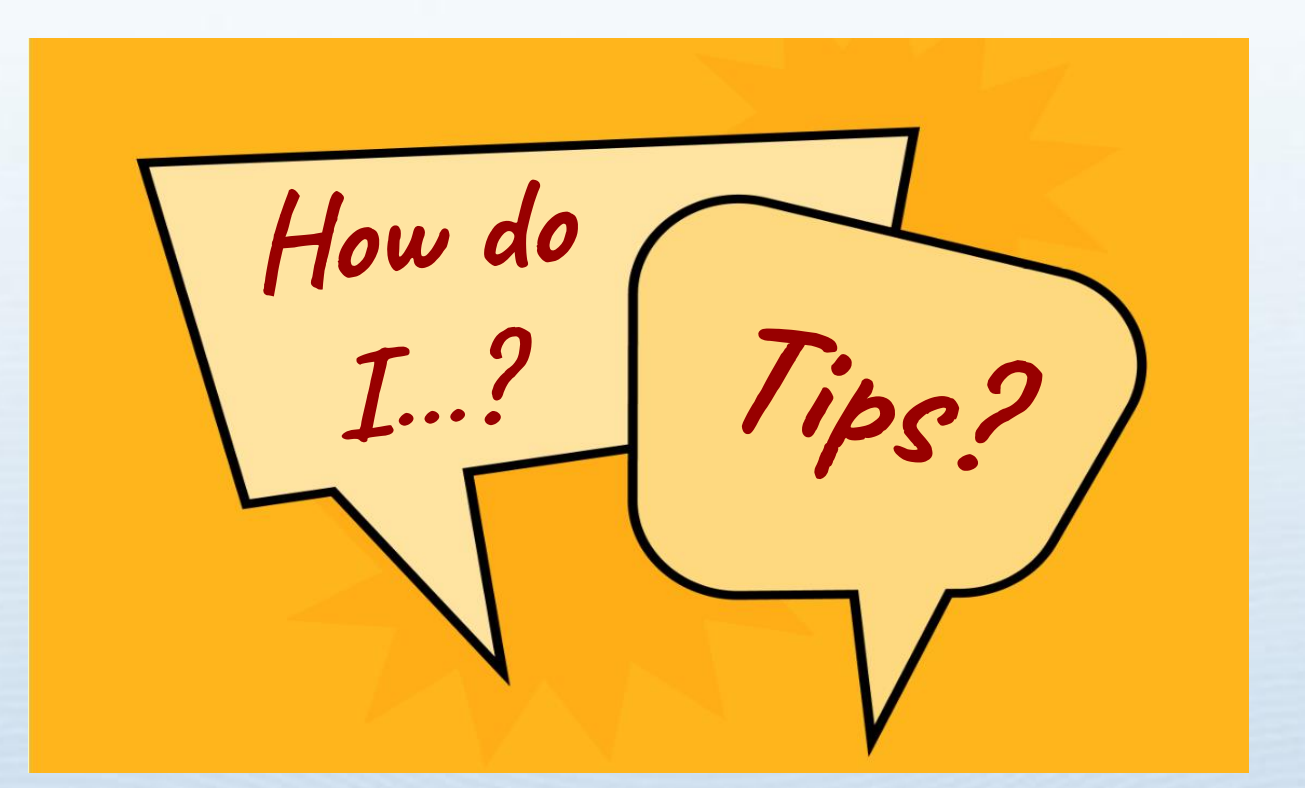

#### \*\*\*\*\*\*\*\*\*\*\*\*\*\*\*\*\*\*\*\*\*\*\*\*\*\*\*\*\*\*\*\*\*\*\*\*

Sacramento<br> **SACRANGAIGON COUNTY** 34

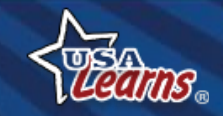

### **Remote Learning Ideas**

**From Jacqueline Vulcano, ESL Instructor from Central Wyoming College:**

**Host a Zoom meeting:** Target speaking practice around topics and vocabulary covered in the lesson (from the course's Scope & Sequence).

> **What a great use of Zoom!**

\*\*\*\*\*\*\*\*\*\*\*\*\*\*\*\*\*\*\*\*\*\*\*\*\*

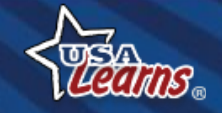

### **Remote Learning Ideas**

Texting apps / email: Teacher can use Remind or another app to send out an assignment (e.g. "Complete Unit 1"). Include the USA Learns login link. Students can respond back with a picture of their score(s) to show completion.

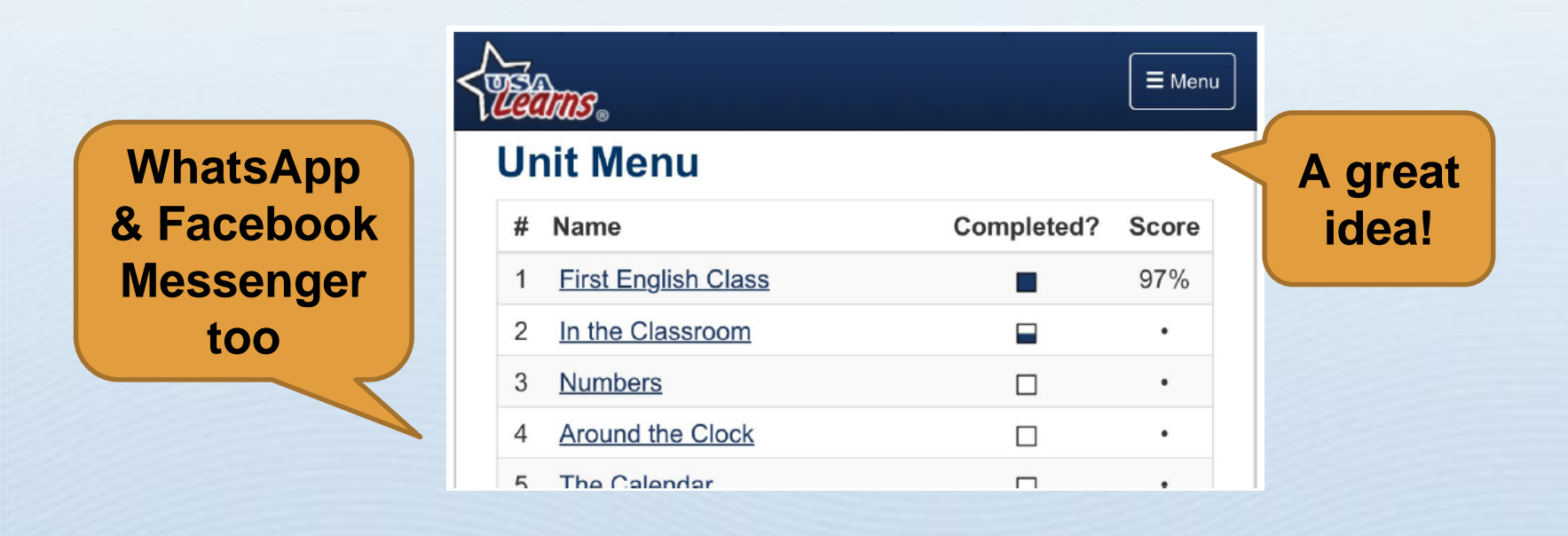

#### \*\*\*\*\*\*\*\*\*\*\*\*\*\*\*\*\*\*\*\*\*\*\*\*\*\*\*\*\*\*\*

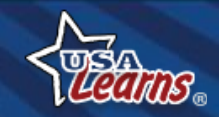

### **Remote Learning Ideas**

**LMS:** Create a course in your LMS using the course structure of the citizenship course.

- Create an assignment: Students reply with a photo of their completion score.

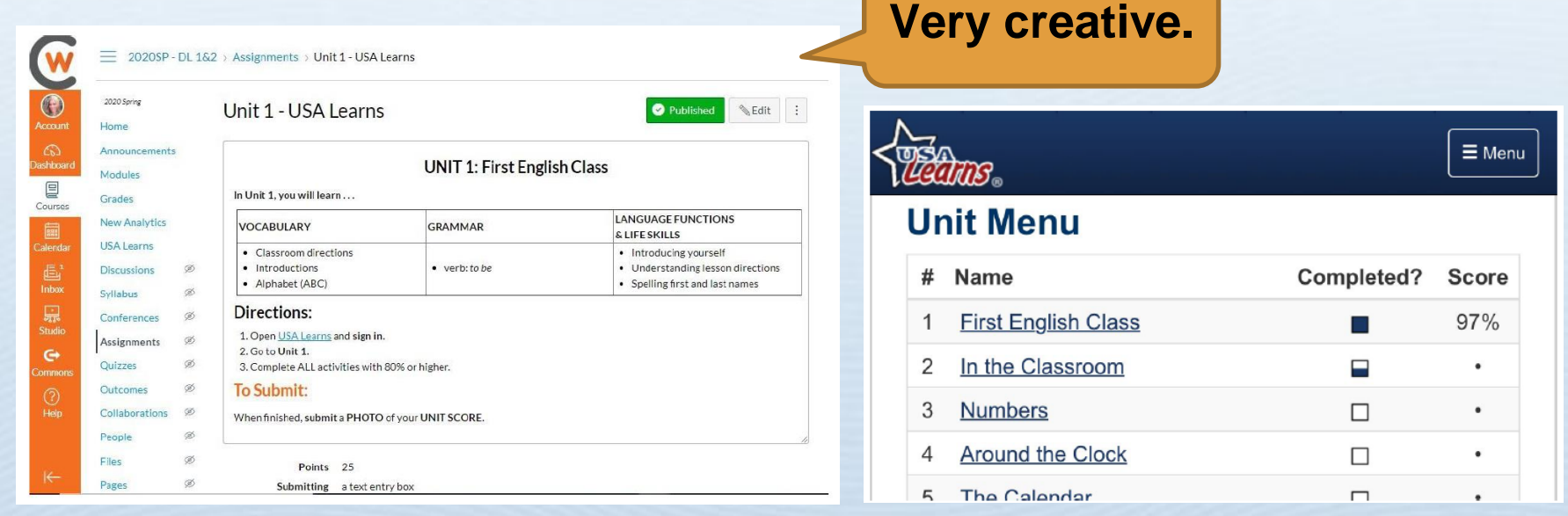

#### \*\*\*\*\*\*\*\*\*\*\*\*\*\*\*\*\*\*\*\*\*\*\*\*\*\*\*\*\*\*

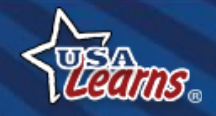

# **Tips for Teachers**

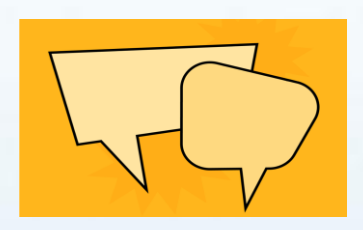

38

### **Tips for Success - from Jennifer Gagliardi**

- Use USA Learns activities as warm-ups so students get familiar with the site.
- [Supplement with PDFs from FTC Consumer](https://www.ftc.gov/about-ftc/bureaus-offices/bureau-consumer-protection) Protection and other sites.
- Go to [www.uscitizenpod.com](http://www.uscitizenpod.com) N-400 PDFs.
- Heads-up: More questions are being asked about marriage!

#### \*\*\*\*\*\*\*\*\*\*\*\*\*\*\*\*\*\*\*\*\*\*\*\*\*\*\*\*\*\*\*

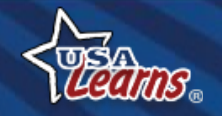

### **A Question to Ponder...**

### **Based on what you've seen, how might you use USA Learns in a distance learning mode?**

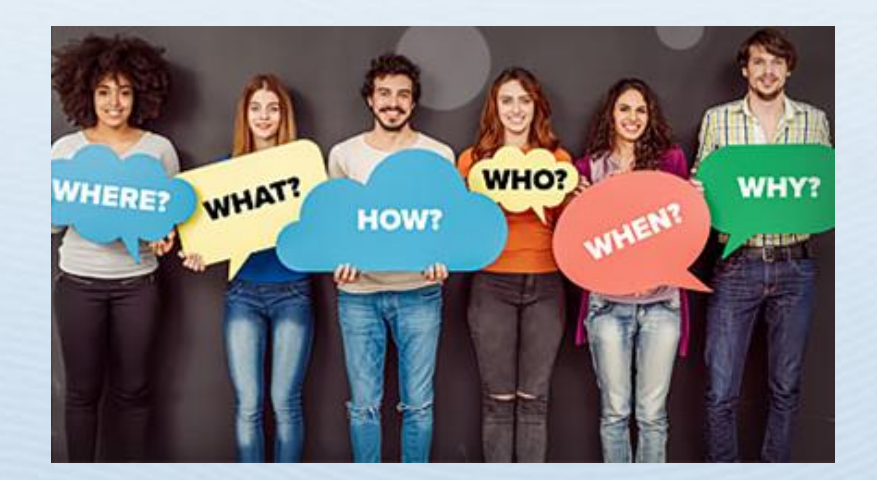

#### \*\*\*\*\*\*\*\*\*\*\*\*\*\*\*\*\*\*\*\*\*\*\*\*

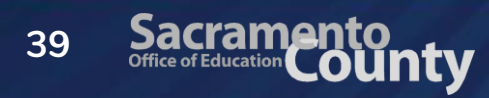

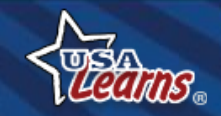

# **Insider Scoop**

- **Currently assessing needed edits based on civics changes**
- **Skills for the Nursing Assistant launched on 10/5/20.**
- **Grant from Dollar General Literacy Foundation to upgrade site to work on phones!**
- **USA Learns APPS will retire in December.**
- **New** *Access America* **course is being built.**

40

- **Helps immigrants integrate into US society**
- **Covers civic, linguistic, economic and local integration**

\*\*\*\*\*\*\*\*\*\*\*\*\*\*\*\*\*\*\*\*\*\*\*\*\*\*\*\*\*\*\*\*\*\*\*\*

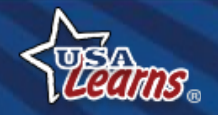

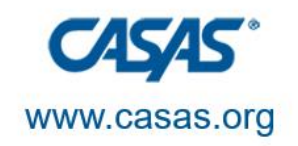

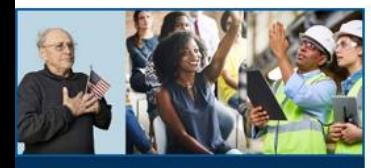

**EL CIVICS CONFERENCE** 2020-21

41

### **Thank you for attending!**

**Presented by: Andrea Willis Agency: Sacramento County COE** Email: awillis@scoe.net

**Be CASAS Connected** Use #CASAScommunity and #AdultEdu to connect.

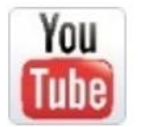

Visit the EL Civics Conference 2020-21 playlist https://tinyurl.com/y3kcaf39 at the CASAS YouTube Channel

www.casas.org

casas@casas.org

1-800-255-1036

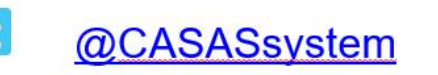

Facebook.com/CASASsystem